#### **BAB IV**

#### **HASIL DAN PEMBAHASAN**

### **4. 1. Hasil Pengumpulan Data**

Pengumpulan data merupakan pengumpulan data-data sebagai keperluan pokok permasalahan untuk dijadikan suatu sistem yang dapat menyelesaikan permasalahan yang ada di MTs Walisongo dan untuk keperluan penyelesaian pembuatan Aplikasi e-learning berbasis web ini dilakukan beberapa cara untuk pengumpulan data diantaranya observasi dan wawancara.

#### **4. 1. 1.Observasi**

Observasi yang dilakukan pada tanggal 20 Februari di MTs Walisongo dengan mengamati proses kegiatan belajar *Daring* tersebut Selain itu, penelitian juga dilakukan dengan cara datang langsung ke MTs Walisongo. Sehingga dari penelitian-penelitian yang dilakukan dapat memberikan solusi dalam permasalahan yang ada dengan membuat aplikasi berbasis WEB agar dapat memudahkan proses kegiatan belajar mengajar saat pandemi

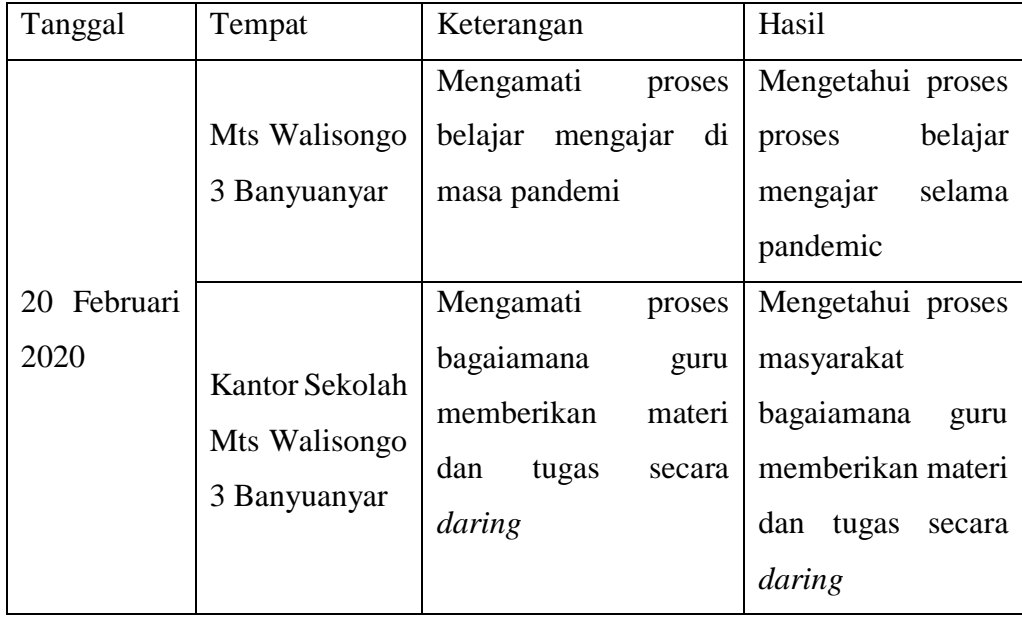

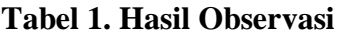

# **4. 1. 2.Wawancara**

Dari hasil wawancara dengan Bapak Irfan S.Pd. Selaku Ketua TU (Tata Usaha) dan perwakilan dari Kepala Sekolah. Teknik wawancara dilakukan dengan dialog tanya jawab secara langsung kepada Bapak Irfan S.Pd. Untuk mendapatkan data-data yang dibutuhkan pada penelitian ini.

| N <sub>o</sub> | Pertanyaan                  | Jawaban                                      |  |  |
|----------------|-----------------------------|----------------------------------------------|--|--|
| 01             | kurikulum<br>Apa<br>yang    | Metode pembelajaran yang diterapkan di MTs   |  |  |
|                | dipakai<br>di<br><b>MTs</b> | Walisongo<br>sendiri<br>ialah<br>menggunakan |  |  |
|                | walisongo                   | Kurikulum Tingkat Satuan Pendidikan (KTSP)   |  |  |
|                |                             | serta juga dengan memadukan beberapa mata    |  |  |
|                |                             | pelajaran tambahan kebutuhan Madrasah yang   |  |  |
|                |                             | kemudian diintegrasikan dengan Kurikulum     |  |  |
|                |                             | KTSP.                                        |  |  |
| 02             | Apakah<br>sebelumnya        | Belum ada                                    |  |  |
|                | ada<br>media<br>sudah       |                                              |  |  |
|                | pembelajaran<br>berbasis    |                                              |  |  |
|                | web antara guru<br>dan      |                                              |  |  |
|                | murid                       |                                              |  |  |
| 03             | Bagaimana<br>menurut        | lantaran menggunakan teknologi ini mereka    |  |  |
|                | anda<br>jika<br>proses      | bisa belajar secara fleksibel dimanapun &    |  |  |
|                | pembelajaran guru dan       | kapanpun dibutuhkan. Materi yang kurang      |  |  |
|                | murid<br>ini<br>dirancang   | dipahami sang murid waktu pada sekolah bisa  |  |  |
|                | dengan sistem berbasis      | dipelajari pulang melalui e-learning sebagai |  |  |
|                | web                         | akibatnya akan lebih memudahkan murid buat   |  |  |
|                |                             | tahu materi menggunakan lebih poly saat      |  |  |
|                |                             | lantaran nir terbatas misalnya pada sekolah. |  |  |
|                |                             |                                              |  |  |
| 04             | digunakan<br>Apa<br>yang    | Aplikasi WhatsApp                            |  |  |
|                | media<br>pembelajaran       |                                              |  |  |
|                | selama adanya pandemi       |                                              |  |  |

**Tabel 2. Hasil Wawancara**

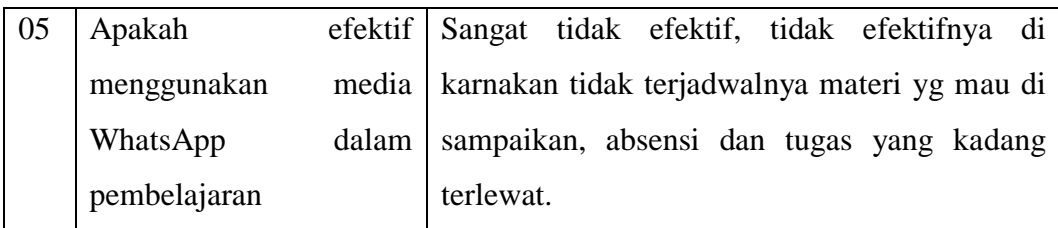

## **4. 2. Pemaparan Hasil Analisis dan Desain**

Setelah proses pengumpulan data dilakukan, maka ditentukanlah hasil analisis sistem dan desain. Adapun hasil analisis dan desain sebagai berikut

### **4. 2. 1.Hasil Analisis**

:

Untuk mendapatkan hasil analisis sistem diharuskan menganalisis sistem yang lama dan merubah ke sistem yang baru, adapun hasil dari analisis sistem sebagai berikut :

a. Analisis Sistem Lama

Sistem Pembelajaran e-learning Berbasis Web Di MTs Wali Songo 3 masih belum dikatakan efisien untuk digunakan. Adapun alur sistem lama yang digunakan ialah :

- 1. Guru memberikan materi dan tugas menggunakan media whatsapp
- 2. Siswa mengirimkan hasil pekerjaannya menggunakan media whatsapp
- 3. Siswa mencatat sendiri jadwal pelajarannya
- b. Analisis Sistem Baru

Setelah mengetahui permasalahan yang terdapat pada kegiatan pembelajaran e-learning yang telah dibahas sebelumnya, maka perlu untuk memudahkan dalam kegiatan-kegiatan belajar secara daring tersebut sehingga guru dan siswa dapat melakukan kegiatan tersebut dengan cepat dan efektif. Adapun alur sistem informasi pembelajaran e-learning dengan sistem baru ialah :

1. Terdapat 3 login yang dapat digunakan dalam aplikasi berbasis android ini yang pertama sebagai Guru dan kedua adalah sebagai Siswa, dan login ketiga sebagai Admin.

- 2. Setiap guru dan siswa hanya mendapatkan satu login untuk mengakses aplikasi tersebut.
- 3. Guru dapat membuat materi dan tugas serta dapat melakukan koreksi secara langsung di dalam aplikasi ini. Dan guru juga dapat menginputkan jadwal mengajar.
- 4. Siswa dapat melihat materi, jadwal pelajaran dan mengerjakan tugas yang telah di buat guru.
- 5. Admin dapat menginput data siswa dan data guru

### **4. 2. 2.Desain**

Setelah proses analisis sistem selesai, maka langkah selanjutnya adalah menentukan desain sistem yang diusulkan, yang terdiri dari Flowchart, Data Flow Diagram (DFD), ER-Diagram, Desain Input dan Output yang dilengkapi dengan desain database.

a. Flowchart

Flowchart akan menggambarkan alur kerja proses sistem informasi E-Learning. Berikut akan digambarkan alur kerja sistem lama dan sistem baru.

1. Flowchart Sistem lama informasi pembelajaran E-Learning

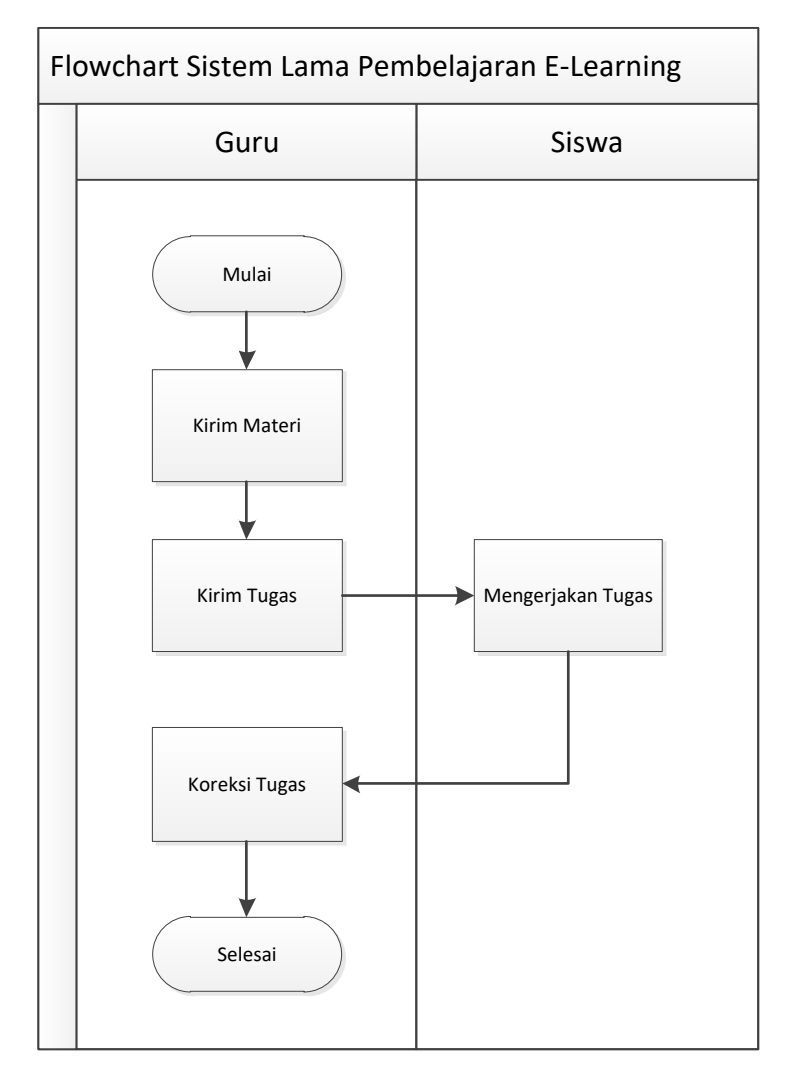

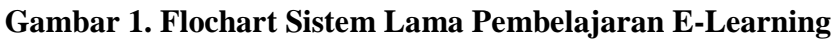

2. Flowchart Sistem baru Pembelajaran E-Learning

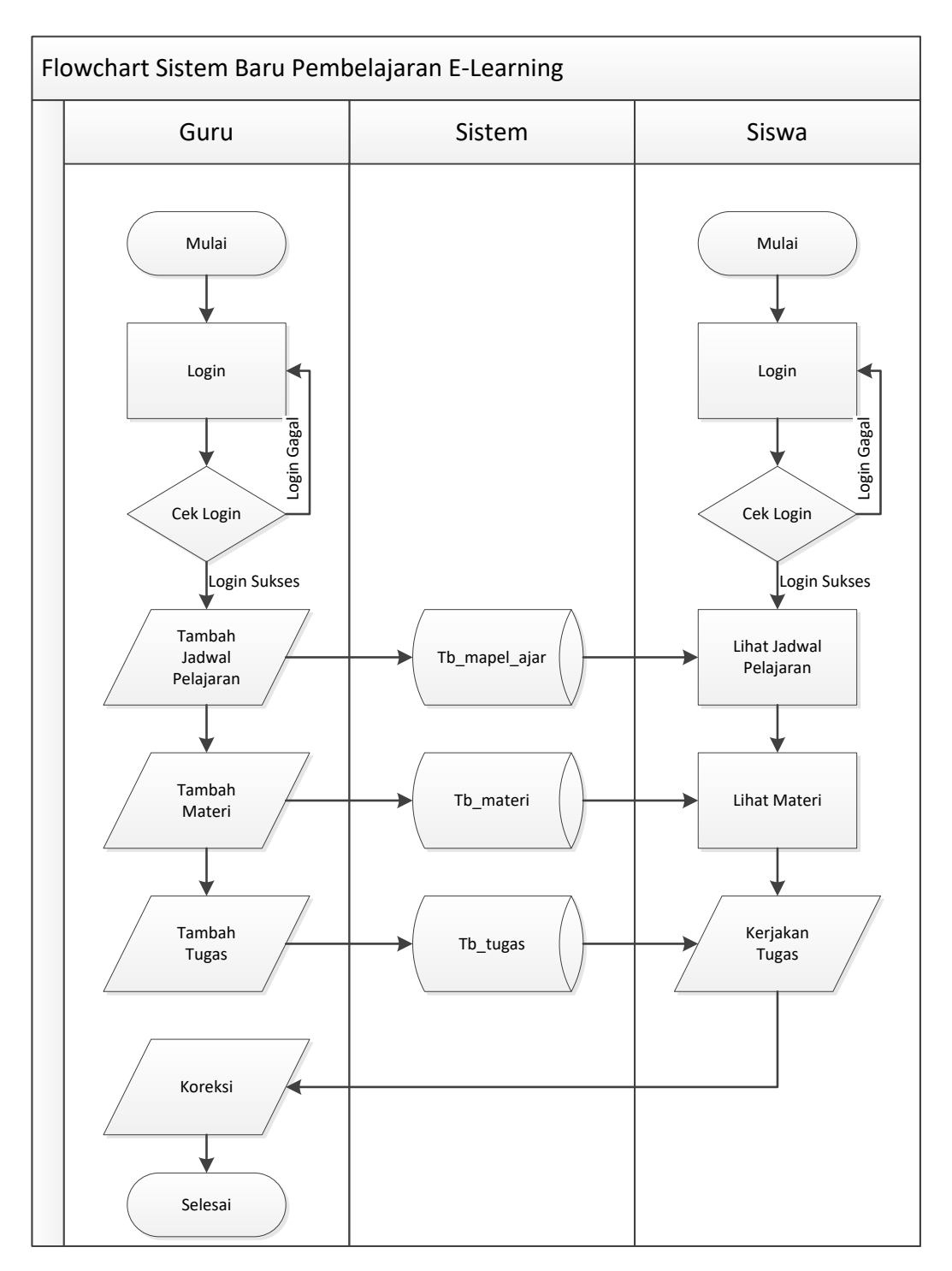

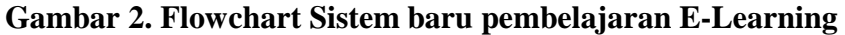

b. Data Flow Diagram (DFD)

*Data Flow Diagram (DFD)* merupakan bentuk diagram yang menunjukan arus data dalam sebuah sistem. Terdapat beberapa level dalam perancangan DFD, yaitu :

1. Context Diagram

Contex Diagram atau kata lain DFD level 0 menggambarkan hubungan sistem informasi yang ada dengan entitas – entitas yang berhubungan secara global. Desain Contex Diagram Sistem Pembelajaran E-Learning Berbasis Android Di MTs Wali Songo 3 adalah sebagai berikut :

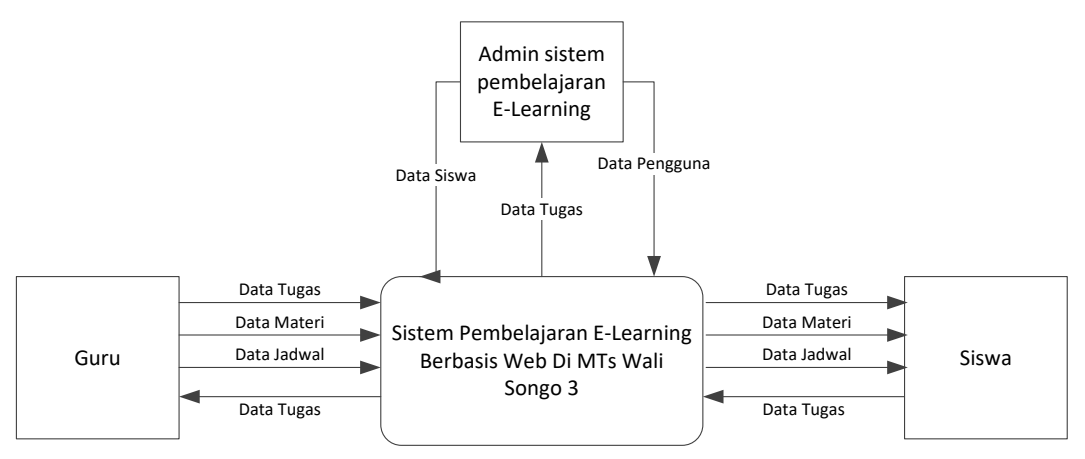

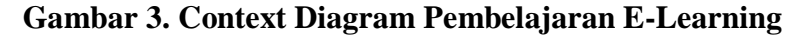

a. Data Flow Diagram Level 1 Proses 1

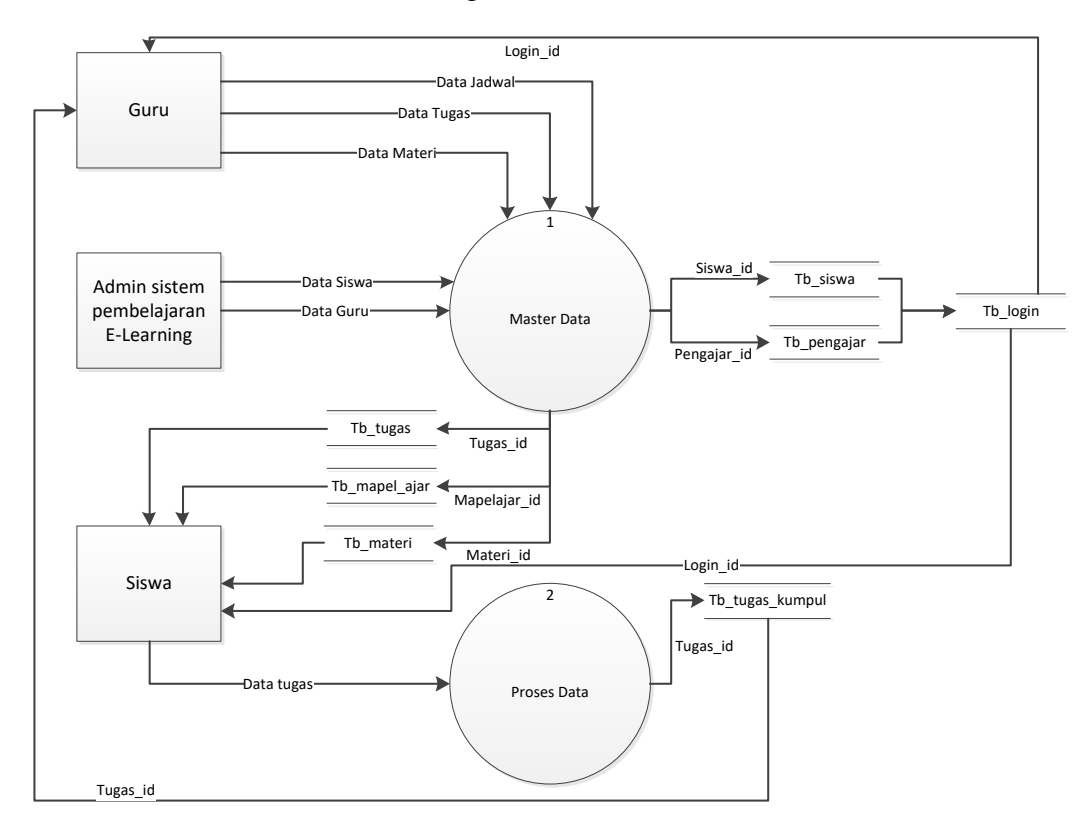

**Gambar 4. Data Flow Diagram Level 1 Proses 1**

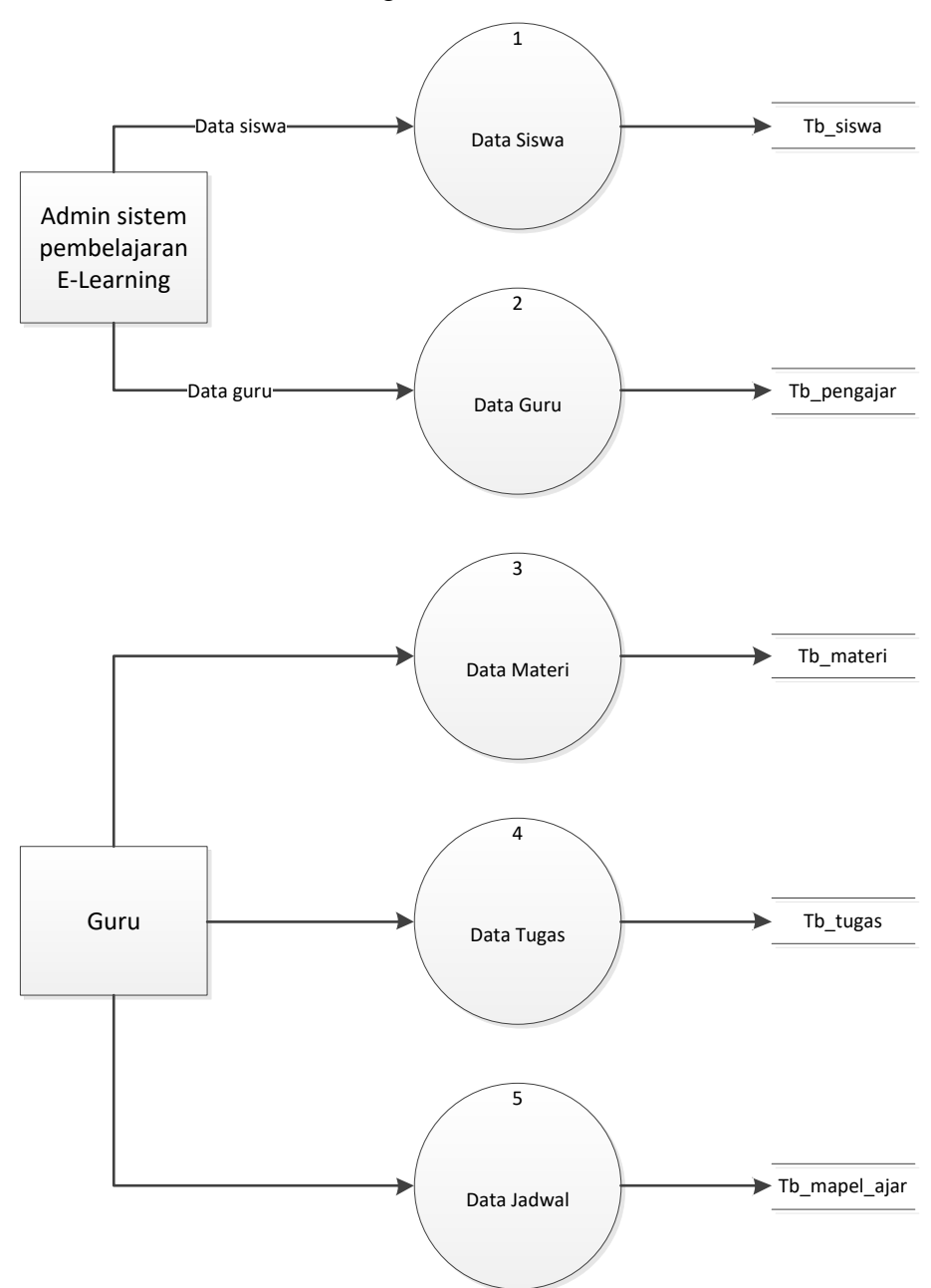

b. Data Flow Diagram Level 1 Proses 2

**Gambar 5. Data Flow Diagram Level 1 Proses 2**

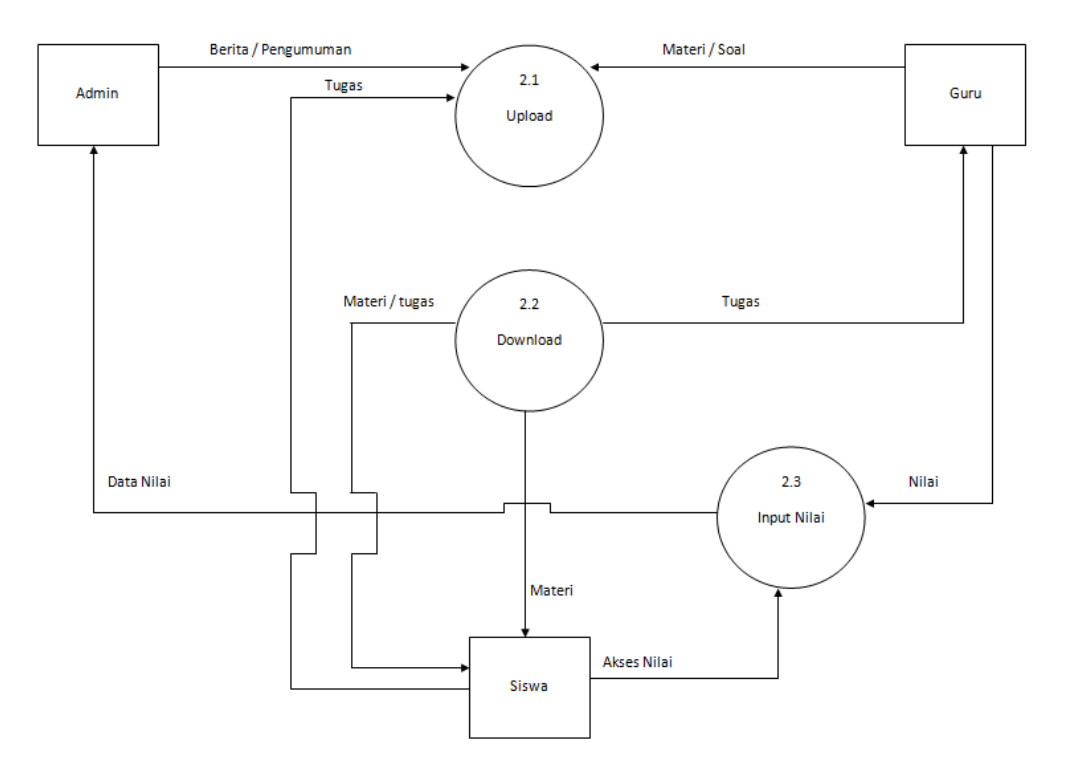

**Gambar 6. Data Flow Diagram Level 2**

2. Bagan Berjenjang

Bagan berjenjang merupakan ringkasan yang memetakan keseluruhan proses pada sebuah sistem untuk memudahkan dalam pembuatan suatu sistem dan mendesain data flow diagram level 1 agar bisa lebih terinci.

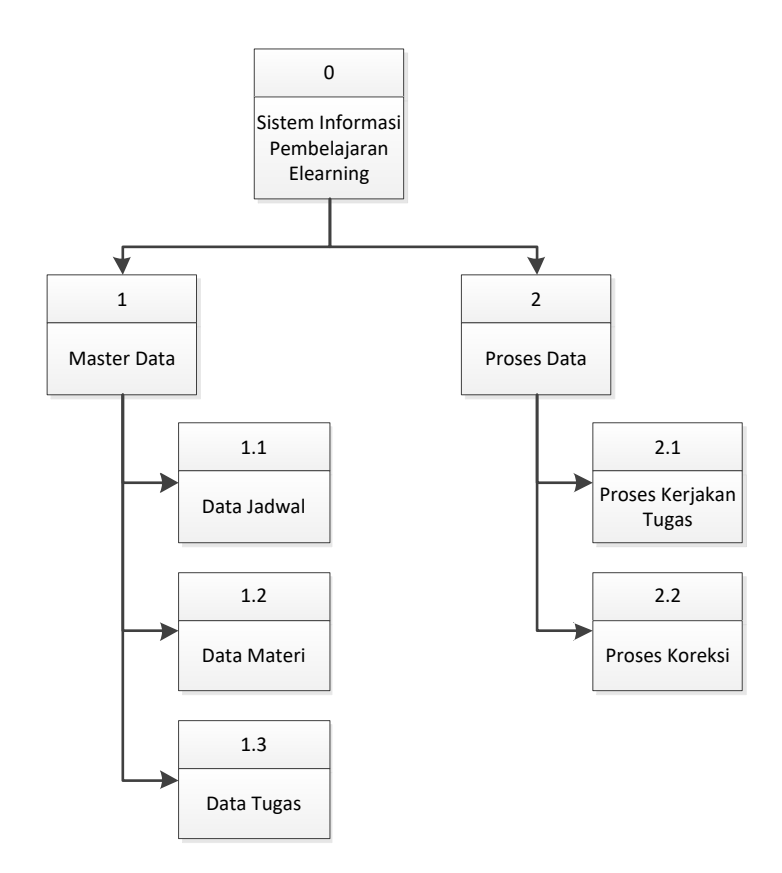

**Gambar 7. Bagan Berjenjang Pembelajaran E-Learning**

c. ER-Diagram

Tahapan Entity Relationship Diagram (ERD) merupakan tahapan pemodelan data yang dibutuhkan oleh sistem yang digambarkan dengan entitas-entitas yang saling berhubungan. Setiap entitas memiliki kumpulan atribut yang mempresentasikan informasi dari sebuah record dari entitas tersebut

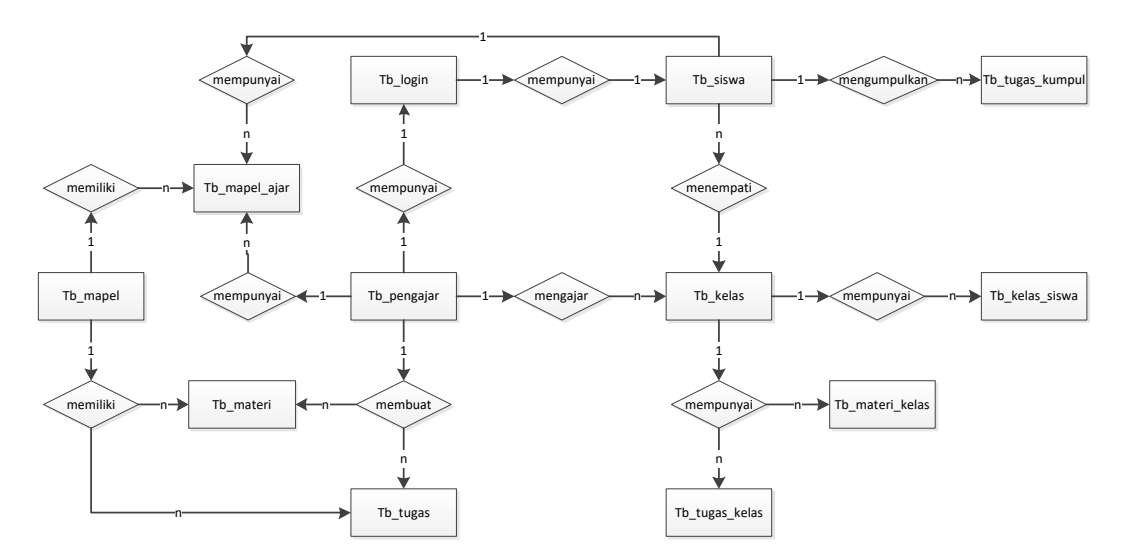

**Gambar 8. ER-Diagram Pembelajaran E-Learning**

Kamus Data :

tb kelas = kelas id,nama,parent id,aktif

tb kelas siswa =kelassiswa id, kelas id, siswa id, aktif

tb login = login id,username,password,siswa id,pengajar id,is id

tb mapel = maple  $id,$ nama,aktif

tb mapel ajar = mapelajar id,hari id,jam mulai,

jam\_selesai,pengajar\_id,maple\_id,kelas\_id,aktif

tb\_materi = materiid,maple\_id,pengajar\_id,judul,file,tgl\_ppsting,publish

tb\_materi\_kelas = materikelas\_id,materi\_id,kelas\_id

tb\_pengajar = pengajar\_id,nip,nama,jenis\_kelamin,tempat\_lahir,

tgl\_lahir,alamat,foto,status\_id

tb\_siswa = siswa\_id,nis,nama,jenis\_kelamin,tempat\_lahir,tgl\_lahir,

agama\_alamat,tahun\_masuk,foto,status

tb tugas = tugas id,maple id,pengajar id,judul,file soal,info,aktif,

tgl\_buat,tampil\_siswa

tb\_tugas\_kelas = tugaskelas\_id,tugas\_id,kelas\_id

tb\_tugas kumpul =tugaskumpul\_id,jawaban\_id,jawaban\_2,

jawaban\_3,siswa\_id,tugas\_id,nilai

#### d. Desain Input dan Output

Desain input dan output adalah desain tampilan antar muka program yang masih berbentuk kerangka desain. Hal ini bertujuan agar sistem yang dibuat tidak melenceng dari hasil analisa yang sudah dibuat. Desain input dan output diklasifikasikan sebagai sebagai berikut

1. Desain Login

:

Desain login ini merupakan rancangan desain untuk membuat halaman login yang berfungsi menjadi tampilan awal saat program dijalankan.

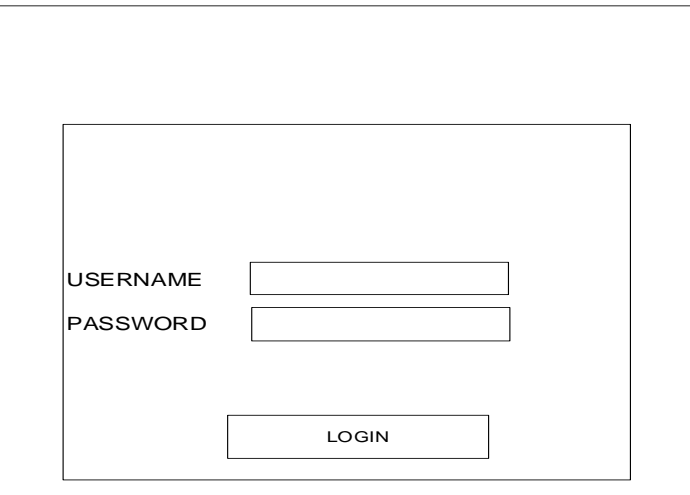

**Gambar 9. Desain Login**

2. Desain Halaman Utama

Desain halaman utama merupakan kerangka desain setelah melakukan penginputan login dan berhasil maka akan diarahkan ke desain halaman utama ini.

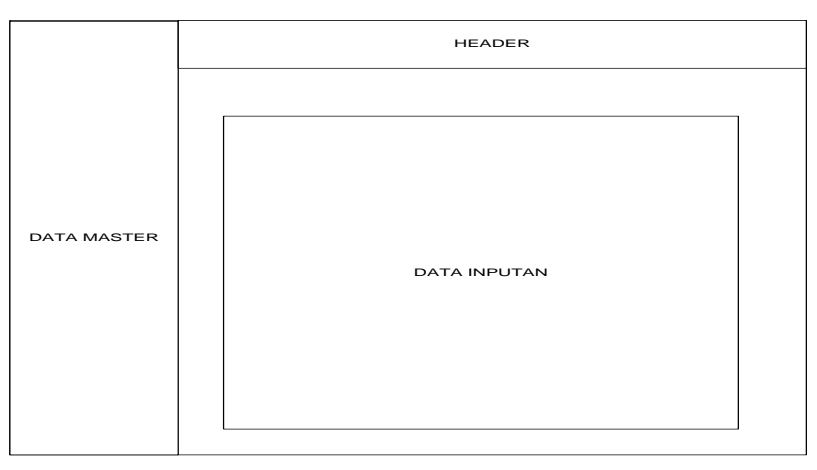

**Gambar 10. Desain Halaman Utama**

e. Desain Database

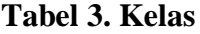

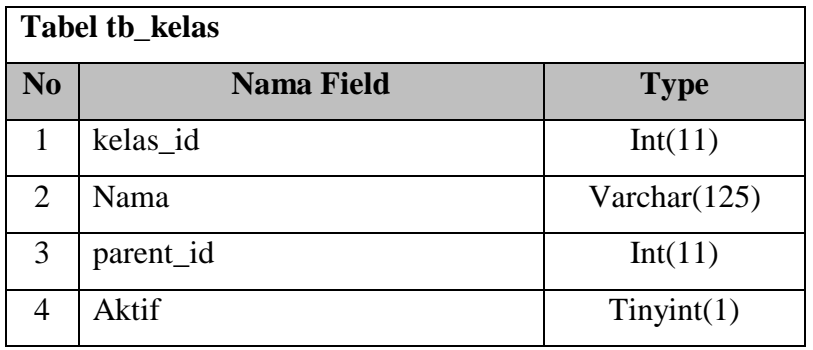

# **Tabel 4. Kelas Siswa**

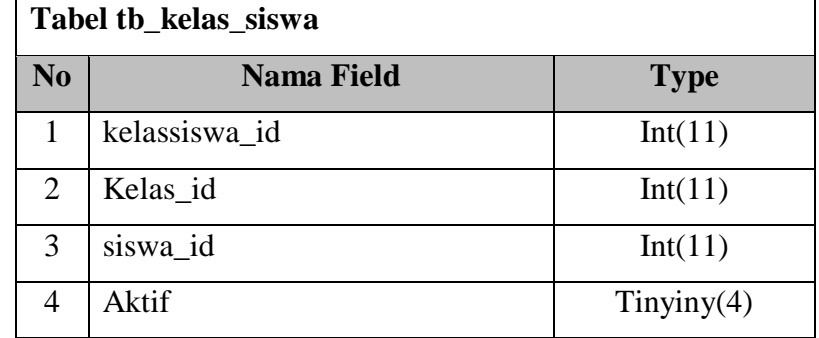

**Tabel 5. Login**

| <b>Tabel tb_login</b> |                   |              |  |  |  |
|-----------------------|-------------------|--------------|--|--|--|
| N <sub>0</sub>        | <b>Nama Field</b> | <b>Type</b>  |  |  |  |
| 1                     | login_id          | Int(11)      |  |  |  |
| 2                     | Username          | Varchar(225) |  |  |  |
| 3                     | Password          | Varchar(225) |  |  |  |
| 4                     | Siswa_id          | Int(11)      |  |  |  |
| 5                     | Pengajar_id       | Int(11)      |  |  |  |
| 6                     | Is admin          | Tinyint(1)   |  |  |  |

# **Tabel 6. Mapel**

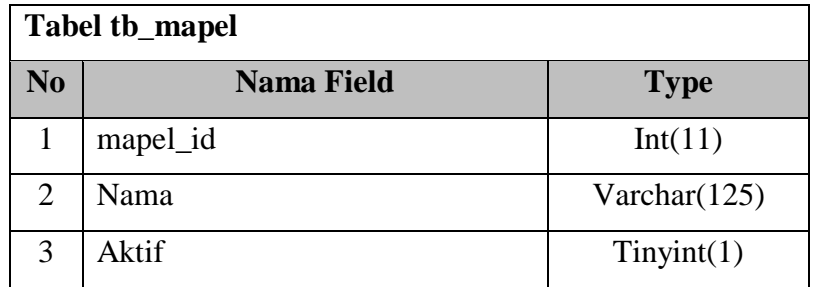

# **Tabel 7. Mapel Ajar**

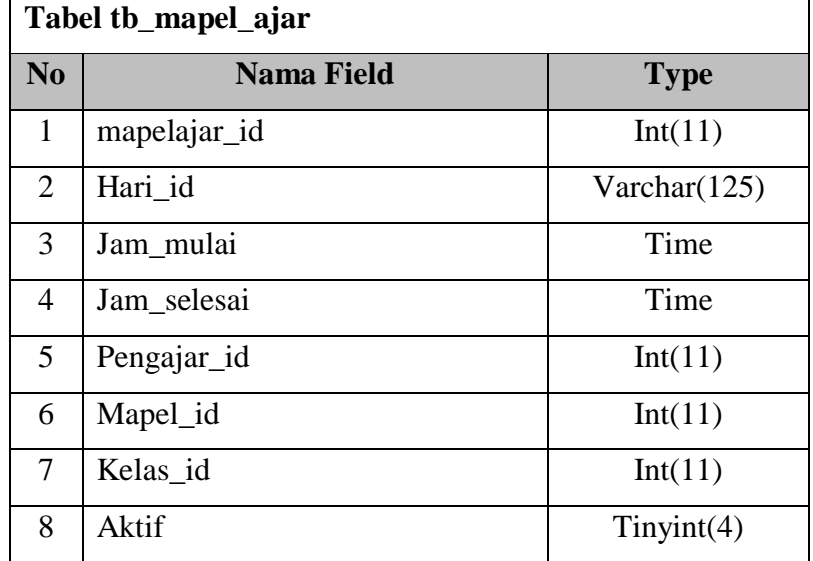

# **Tabel 8. Materi**

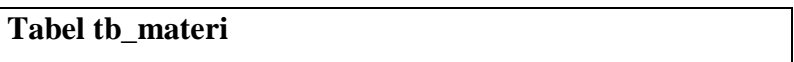

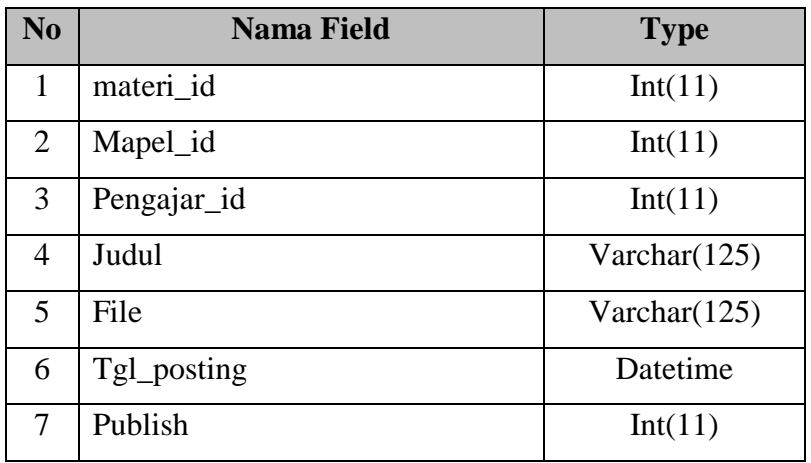

# **Tabel 9. Materi Kelas**

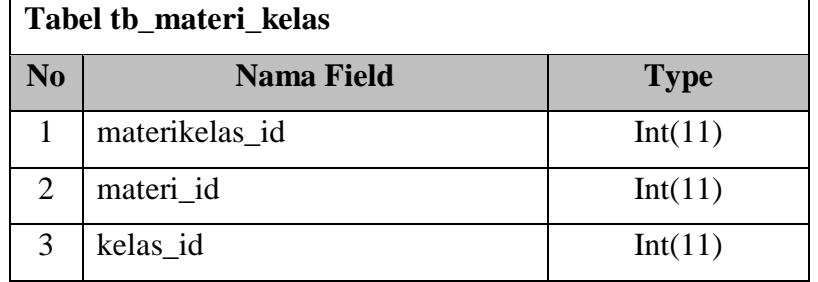

# **Tabel 10. Pengajar**

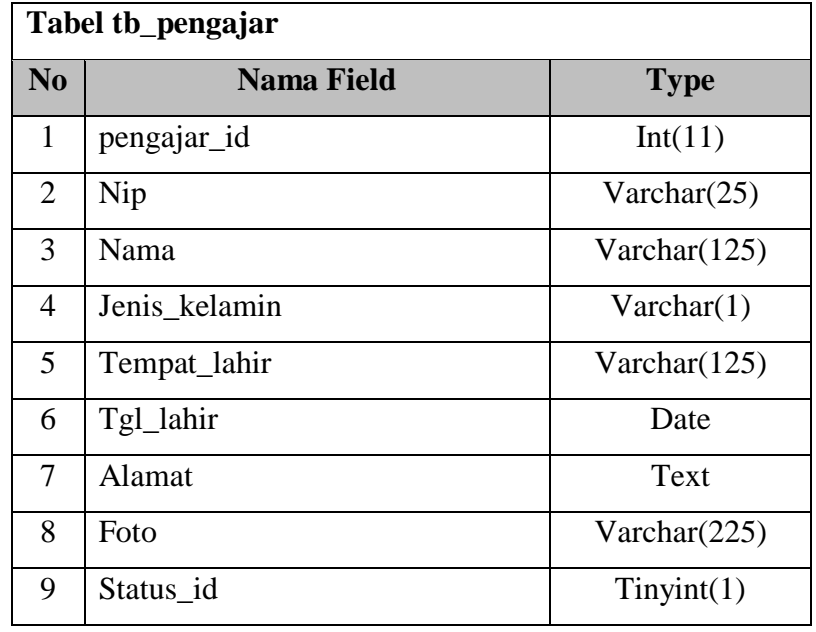

# **Tabel 11. Siswa**

 $\overline{\Gamma}$ 

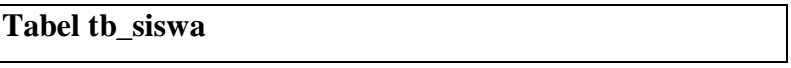

| No             | <b>Nama Field</b> | <b>Type</b>     |
|----------------|-------------------|-----------------|
| 1              | siswa id          | Int(11)         |
| $\overline{2}$ | <b>Nis</b>        | Varchar(25)     |
| 3              | Nama              | Varchar $(125)$ |
| $\overline{4}$ | Jenis_kelamin     | Varchar(1)      |
| 5              | Tempat_lahir      | Varchar $(225)$ |
| 6              | Tgl_lahir         | Date            |
| 7              | Agama             | Varchar(25)     |
| 8              | Alamat            | Text            |
| 9              | Tahun_masuk       | Year(4)         |
| 10             | Foto              | Varchar $(125)$ |
| 11             | Status_id         | Tinyint         |

**Tabel 12. Tugas**

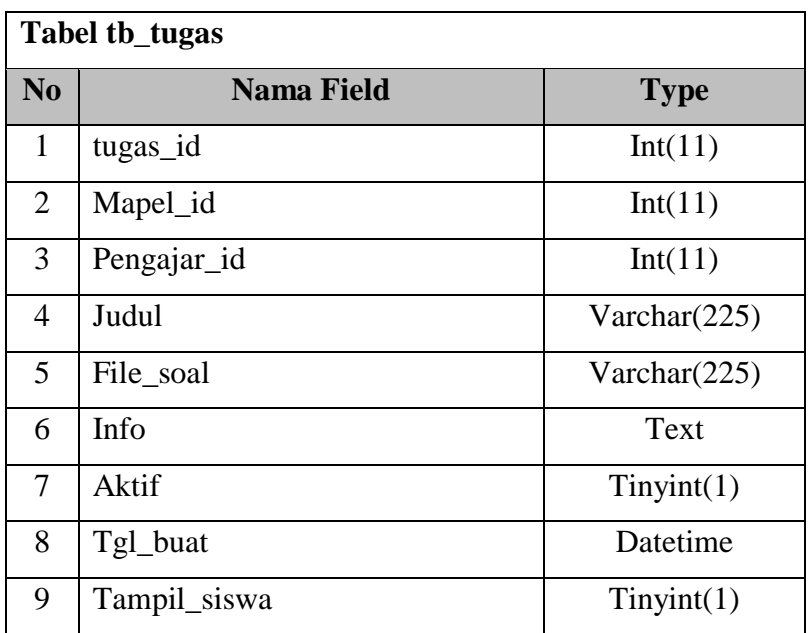

# **Tabel 13. Tugas Kelas**

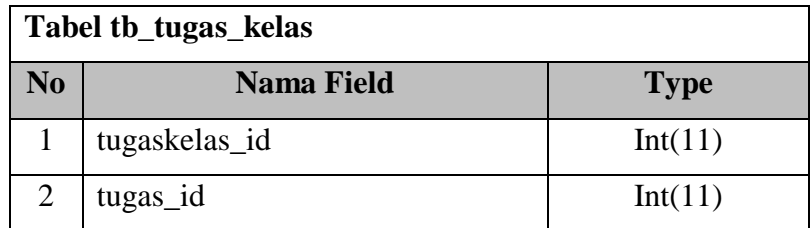

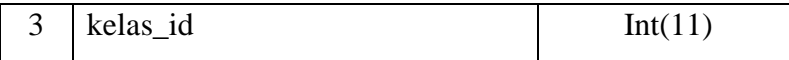

# **Tabel 14. Tugas Kumpul**

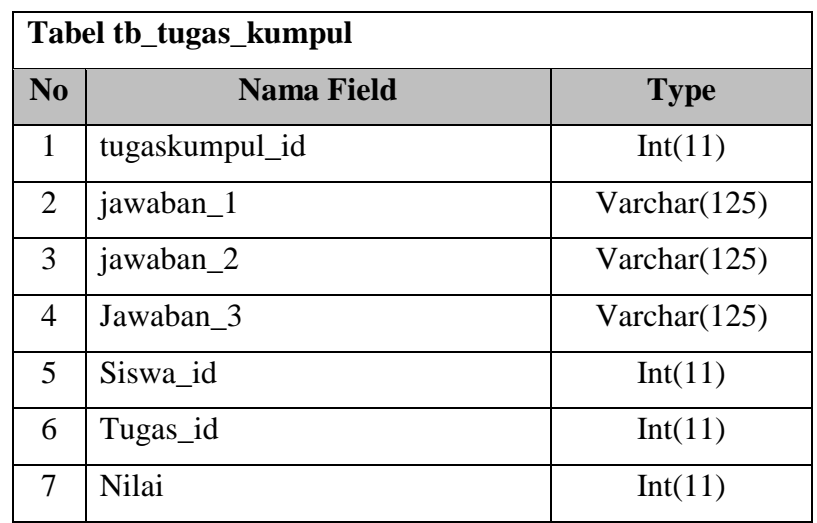

# **4. 2. 3.Implementasi**

Implementasi program merupakan langkah-langkah atau prosedur yang di lakukan dalam penyelesaikan desain sistem yang telah di setujui. Dibawah ini adalah implementasi dan testing dari Sistem Pembelajaran E-Learning Berbasis Web Di MTs Wali Songo 3.

a. Halaman Login

Halaman Login Admin merupakan Proses masuk ke dalam Hal Web yang mempunyai hak untuk mengakses data yang tersimpan di dalam nya.

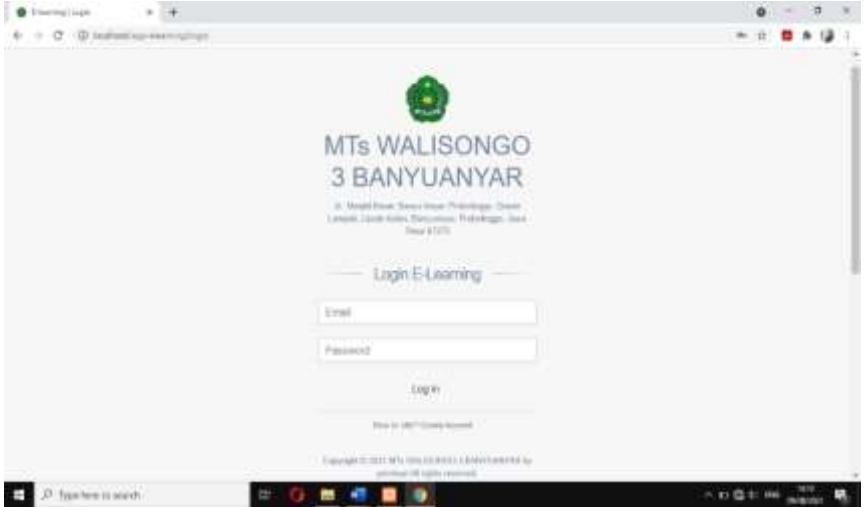

#### **Gambar 11. Halaman Login**

b. Halaman Utama Admin

Halaman ini muncul ketika sudah melakukan login dengan sukses dan mempunyai hak akses ke administrator yang dapat menambahkan data guru, siswa, mata pelajaran, jadwal, dan latihan soal. Tampilannya seperti berikut ini:

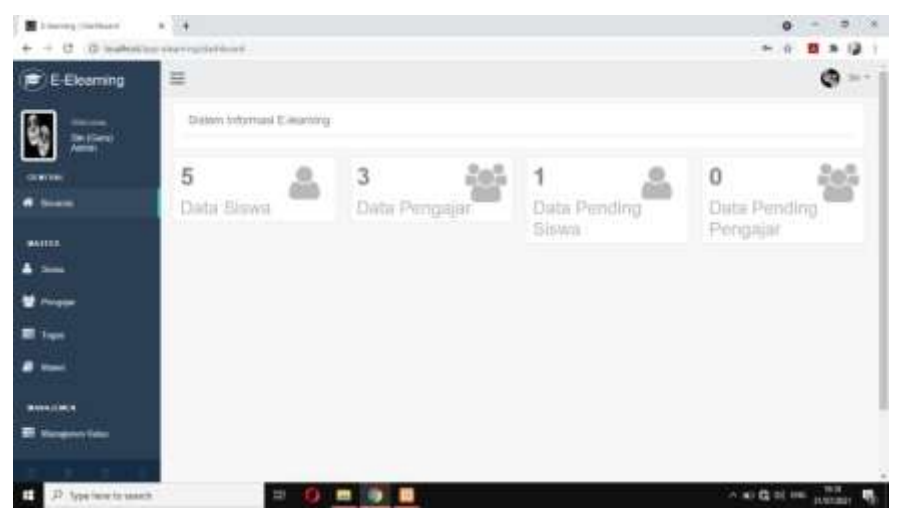

**Gambar 12. Halaman Utama Admin**

c. Halaman Utama Guru

Halaman ini muncul ketika sudah melakukan login dengan sukses dan mempunyai hak akses dapat mengupload materi pelajaran, jadwal, dan tugas. Tampilannya seperti berikut. Tampilannya seperti berikut ini:

| B Henry Hamon<br>$-4$ . (2) that will be sharp good from a | $A = 14$                       |                          |                   | ۰<br>所象目                              |
|------------------------------------------------------------|--------------------------------|--------------------------|-------------------|---------------------------------------|
| E-Elearning<br>遭                                           | $\equiv$                       |                          |                   | Harp +                                |
| <b>Mona (Dunct)</b>                                        | Stellern Arbertraus E-Hearteng |                          |                   |                                       |
| <b>GUNTER</b><br>٠                                         | 5<br>Data Sinwa                | 3<br>46<br>Data Pengajar | 1<br>Data Pending | $\theta$<br>Ű.<br><b>Data Pending</b> |
| <b><i><u>intro Benusia</u></i></b><br>▫                    |                                |                          | Simvu             | Pengajar                              |
| <b>BALLIG</b><br><b>E</b> fast                             |                                |                          |                   |                                       |
|                                                            |                                |                          |                   |                                       |
|                                                            |                                |                          |                   |                                       |
| 20 10:10                                                   |                                |                          |                   | anking Yomamaki by Collatte           |
| 22 Spelment states<br>E                                    |                                | .                        |                   | A MARINE HOLD .                       |

**Gambar 13. Halaman Utama Guru**

# d. Halaman Utama Siswa

Halaman ini muncul ketika sudah melakukan login dengan sukses dan mempunyai hak akses dapat melihat materi pelajaran, jadwal, dan mengunduh tugas. Tampilannya seperti berikut ini:

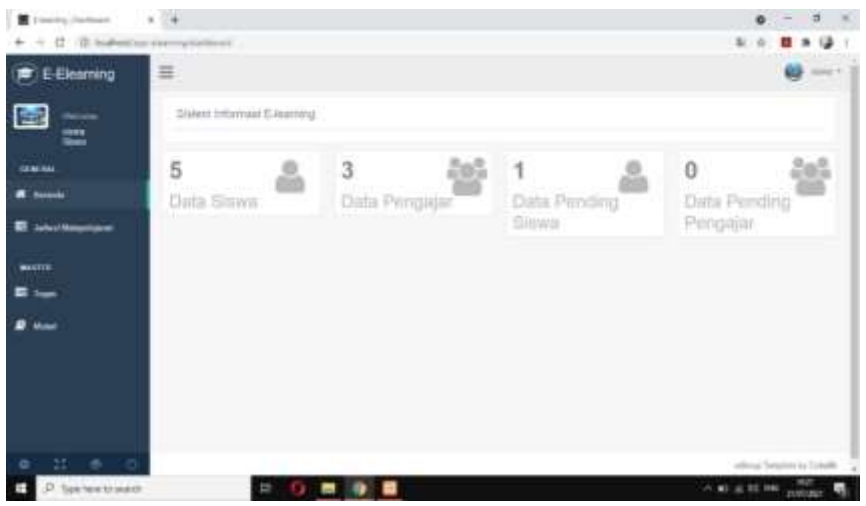

**Gambar 14. Halaman Utama Siswa**

e. Halaman Data Guru

Halaman ini untuk menambah atau menampilkan data para guru yang di inputkan oleh admin

| <b>B</b> Electric company            | <b>Card Star</b> |                                                                                                    |   |                     |   |                  | $\bullet$                      | 遅                            |
|--------------------------------------|------------------|----------------------------------------------------------------------------------------------------|---|---------------------|---|------------------|--------------------------------|------------------------------|
|                                      |                  |                                                                                                    |   |                     |   |                  |                                | 四米湯                          |
| <b>F</b> E-Elemming                  | ≡                |                                                                                                    |   |                     |   |                  |                                | $\pm 0.0000$ (matrices $\mu$ |
| <b>DESPERT</b><br>Act: Hittamedia    | Data Perigion    |                                                                                                    |   |                     |   |                  | & Ista Service                 |                              |
| <b>CONTE</b>                         |                  |                                                                                                    |   |                     |   |                  | <b>Parents AVIT, Fixed</b>     |                              |
| <b>CEALINA</b>                       |                  | and announcement the<br>$\lim_{t\to\infty} \left[ \begin{array}{cc} \mathbb{E}[\mathbb{E}](t) & \mathcal{H} \end{array} \right] \in \mathbb{R}$ . We have the |   |                     |   |                  | Text di-                       |                              |
| <b>A</b> house                       |                  | Hannovice Hill Co.P.                                                                                                    |   |                     |   |                  |                                |                              |
| MAGNO                                | <b>Bo</b> in     | inks percepter                                                                                                    | w | <b>Basical</b>      | ٠ | <b>Nove</b><br>٠ | diser                          | ٠                            |
| $\blacksquare$                       | $\mathcal{A}$    | Ach. (Adapetation 17-50)<br>Latitude Committee                                                                                                    |   | Picturesser<br>mess |   | And of           | <b>Billion</b><br><b>MATER</b> |                              |
| $\cdots$                             | ۰                | facialistics.<br>LakeLake                                                                                                    |   | <b>Paintings</b>    |   | saai             | <b>British</b><br>* Link       |                              |
| <b>B</b> San                         | G                | 115/5/0712-00222<br>House of Hollers (1510)                                                                                                    |   | <b>Tubber</b>       |   | 33<br><b>DOM</b> |                                |                              |
| <b>B</b> Mont                        |                  | Plentynin (1999)                                                                                                    |   | <b>TTE STATE</b>    |   |                  | <b>Billion</b><br><b>MILES</b> |                              |
| MALLAST                              | $\lambda$        | Lakes/Maybut, (111)<br>Perentauen                                                                                                    |   | <b>Publishers</b>   |   | <b>SAM</b>       | Within Brown                   |                              |
| <b><i><u>STARTON FIRM</u></i></b>    | ×                | Tailord'under (1771)<br>Personal                                                                                                    |   | Friday              |   | stand.<br>m      | Withit Wilson                  |                              |
| -25 -<br>1,959<br>$\sim$<br>$\sigma$ |                  |                                                                                                    |   |                     |   |                  |                                |                              |
| and the property of the con-         |                  | .                                                                                                    |   |                     |   |                  | and was offer and come.        | 3,6,000                      |

**Gambar 15. Halaman Data Guru**

f. Halaman Data Siswa

Halaman ini untuk menambah atau menampilkan data para Siswa yang di inputkan oleh admin

| <b>B</b> Electronic                | ×.<br>114                             |                                                                 |               | ۰                             | $\overline{\phantom{a}}$ |
|------------------------------------|---------------------------------------|-----------------------------------------------------------------|---------------|-------------------------------|--------------------------|
|                                    | 27 . (D labelessings allow-registers) |                                                                 |               |                               | . .                      |
| E-Elemming                         | 兰                                     |                                                                 |               | Veter Processingham, 41       |                          |
| Are resourced                      | Sista Stone.                          |                                                                 |               |                               | <b>Administration</b>    |
| 僵                                  |                                       |                                                                 |               | <b>President</b> Analytic     | <b>Three</b>             |
| 14.94.693<br>-                     |                                       | <b>Communication</b><br>Box 10 Poster                           |               | Thomas                        |                          |
| MARTIE                             |                                       | No. 21 Inch Steel                                               | <b>Skedca</b> | Aleal                         |                          |
|                                    |                                       | Alcoad Manura (\$184) Pierwryker (1754)                         | $-$           | WILSON TRINGER                |                          |
| <b>M</b> Foreign                   | ×                                     | Woood Ayer Firesse (1998)<br><b>Natur</b> Sivi Assen, Labi Lab. | $_{int}$      | winning around                |                          |
|                                    |                                       | Closksman Begaby (1939)                                         | Act of        | <b>BETHANI</b><br><b>MARK</b> |                          |
| <b>Mone</b>                        |                                       | Kalas T.A. Islan, Floringsale                                   |               |                               |                          |
| <b>MARKETING</b>                   | $\pm$                                 | Deal Shire (1711)<br><b>Fished 7 Br. Friends Florenceporals</b> | Just.         | wind disease                  |                          |
| <b>El Manamenton</b>               |                                       | Eastern (1731)<br><b>Kate: ESC basis Havegues</b>               | <b>Sent</b>   | <b>William</b><br>201400      |                          |
| 25<br>۰<br>lips how to peace:<br>H |                                       | T.<br>ı<br>黒                                                    |               | - 的最小 H6                      | $rac{1}{2}$<br>۰         |

**Gambar 16. Halaman Data Siswa**

g. Halaman Jadwal Guru

Halaman ini untuk menambah atau menampilkan jadwal yang akan di input oleh guru

| C Darry Links                                           | $x = 2$ and contact                |             | $x +$                                            |             | $0 - 1$<br>$-200$           |
|---------------------------------------------------------|------------------------------------|-------------|--------------------------------------------------|-------------|-----------------------------|
| 6 3 U @ lenness exceptional                             |                                    |             |                                                  |             |                             |
| E-E-Elearning                                           | 岂                                  |             |                                                  |             | $\Omega$ ) induces $\Omega$ |
| ٠<br><b>Personal</b><br><b>Carliana</b> (Sec)           | <b>Sala James Monjape</b>          |             |                                                  |             |                             |
| GENERAL                                                 | <b>Shiriman</b><br>insec 30 wyeres |             |                                                  | Tourist Ch. |                             |
| W Strands                                               | No. 11 Her-                        | $\sim$      | Matia Websieren alen Jero<br><b>ANTI-MALLINE</b> |             |                             |
| <b>M. John House</b>                                    | W                                  | <b>Fame</b> | <b>Served</b>                                    |             |                             |
| <b>MANYON</b>                                           |                                    |             | <b>The Company's</b>                             |             |                             |
| <b>EL Sun</b>                                           | ÷                                  | time.       | <b>TRITING</b>                                   |             |                             |
| $\blacksquare$ week                                     |                                    |             |                                                  |             |                             |
|                                                         | <b>UNIT</b>                        | New         | <b>State</b>                                     |             |                             |
|                                                         | ×                                  | Yern.       | <b>STATE</b>                                     |             |                             |
|                                                         | ×                                  | min         | <b>Service</b>                                   |             |                             |
| 22 6 0<br>$\circ$<br>J7 Spelew State (S)<br>F<br>$\sim$ | $\blacksquare$<br>--               | ÷<br>--     | ÷<br>٠<br>¥<br>f<br>$\sim$<br>. .<br>- -         |             | - 0 0 0 00 page             |

**Gambar 17. Halaman Jadwal Guru**

h. Halaman Tugas Guru

Halaman ini Guru menambah atau menampilkan Tugas yang akan diberikan kepada Siswa.

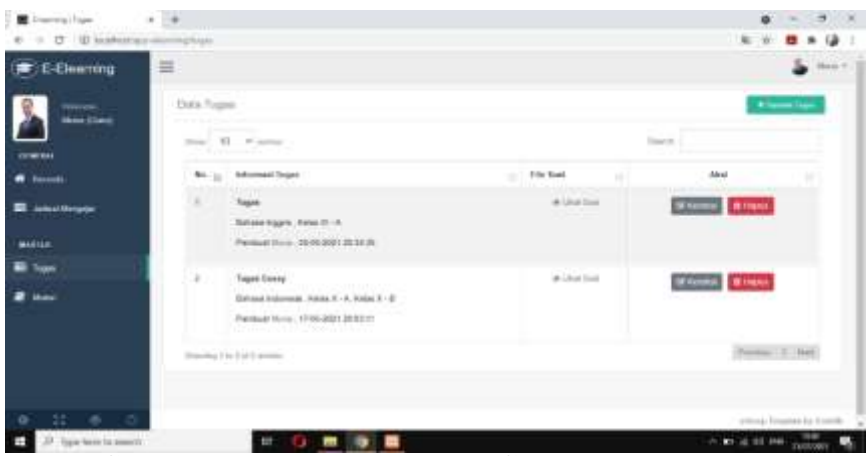

**Gambar 18. Halaman Tugas Guru**

i. Halaman Materi Guru

Halaman ini Guru menambah atau menampilkan materi yang akan di berikan kepada siswa

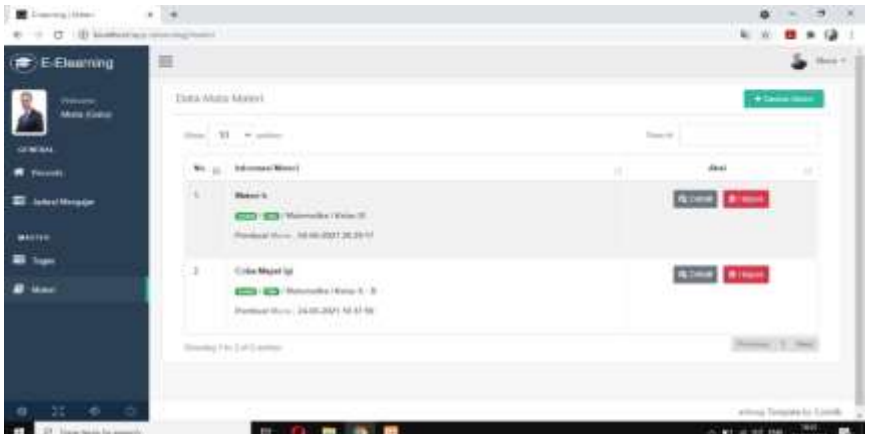

**Gambar 19. Halaman Materi Guru**

j. Halaman Tugas Siswa

Halaman ini merupakan fasilitas dimana para siswa dapat mendownload atau mengunduh tugas yang diberikan oleh guru

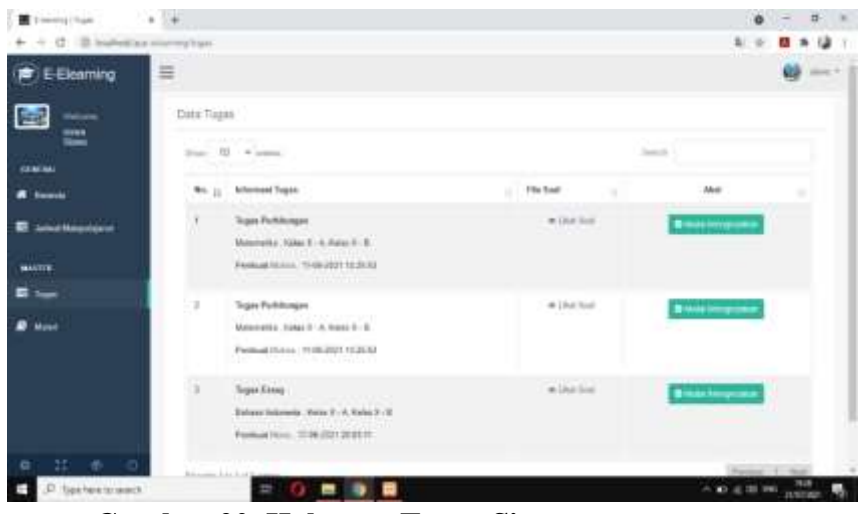

**Gambar 20. Halaman Tugas Siswa**

k. Halaman Materi Siswa

Halaman ini merupakan fasilitas dimana para siswa dapat mendownload atau mengunduh materi yang diberikan oleh guru.

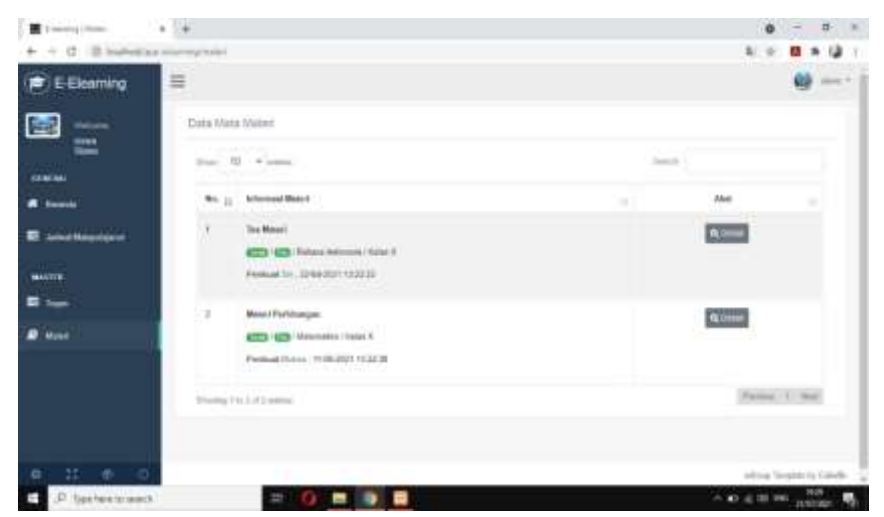

**Gambar 21. Halaman Materi Siswa**

#### **4. 2. 4.Hasil Uji Program**

Pada pengujian Sistem Pembelajaran E-Learning Berbasis web di MTs Wali Songo 3 dilakukan untuk mengetahui bagaimana implementasi ini sesuai dengan perancangan yang dilakukan sebelumnya. Untuk hasil pengujian terhadap beberapa proses memberikan hasil sebagai berikut :

a. Hasil Pengujian Internal dengan Black Box Testing

Pada pengujian internal ini akan dilakukan kepada Bapak Bambang, M.Kom selaku dosen fakultas teknik yang memang ahli dibidang web, berikut draft pengujian internal :

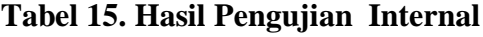

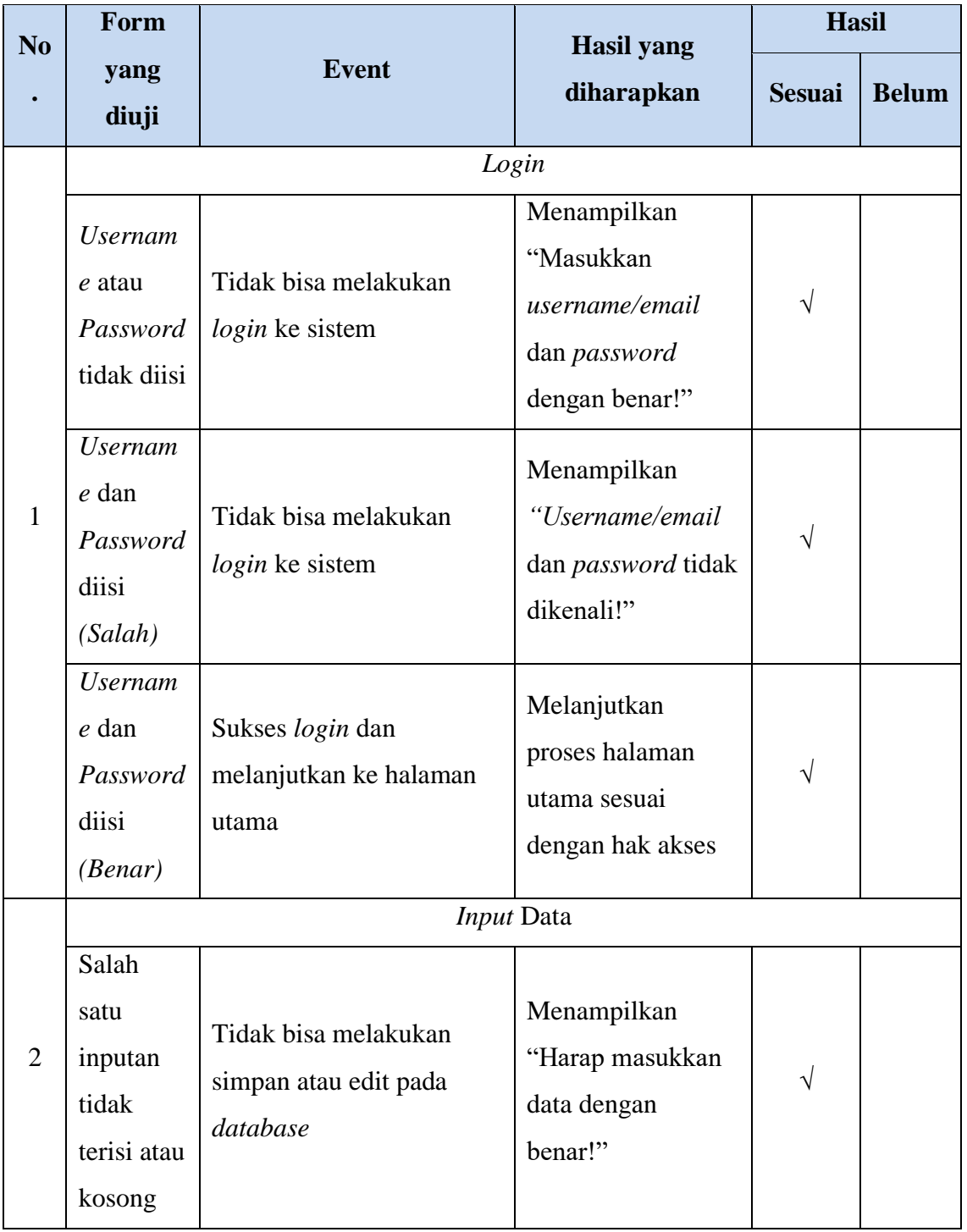

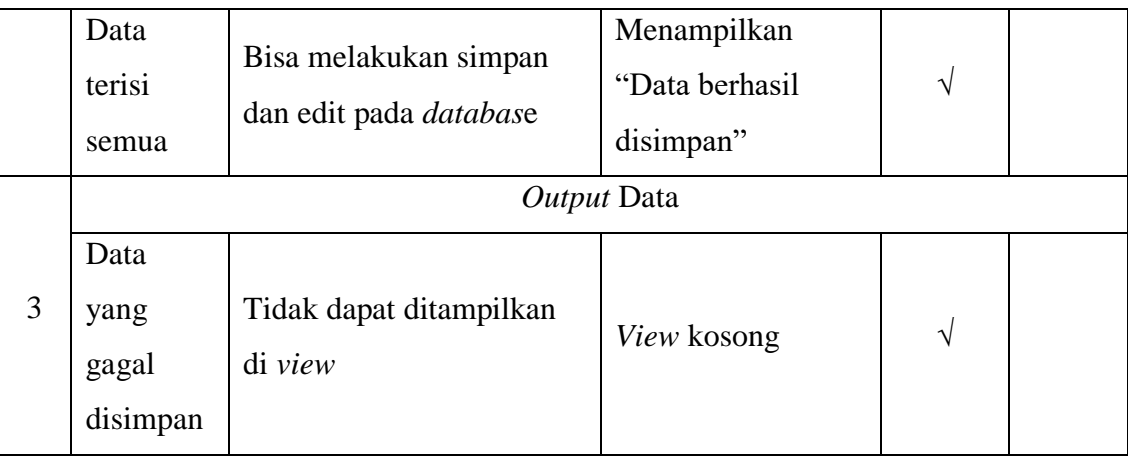

b. Hasil Pengujian Eksternal dengan Angket

Pada pengujian eksternal ini dilakukan kepada 5 user yang memang nantinya akan menggunakan aplikasi ini :

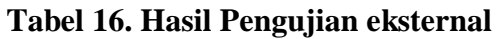

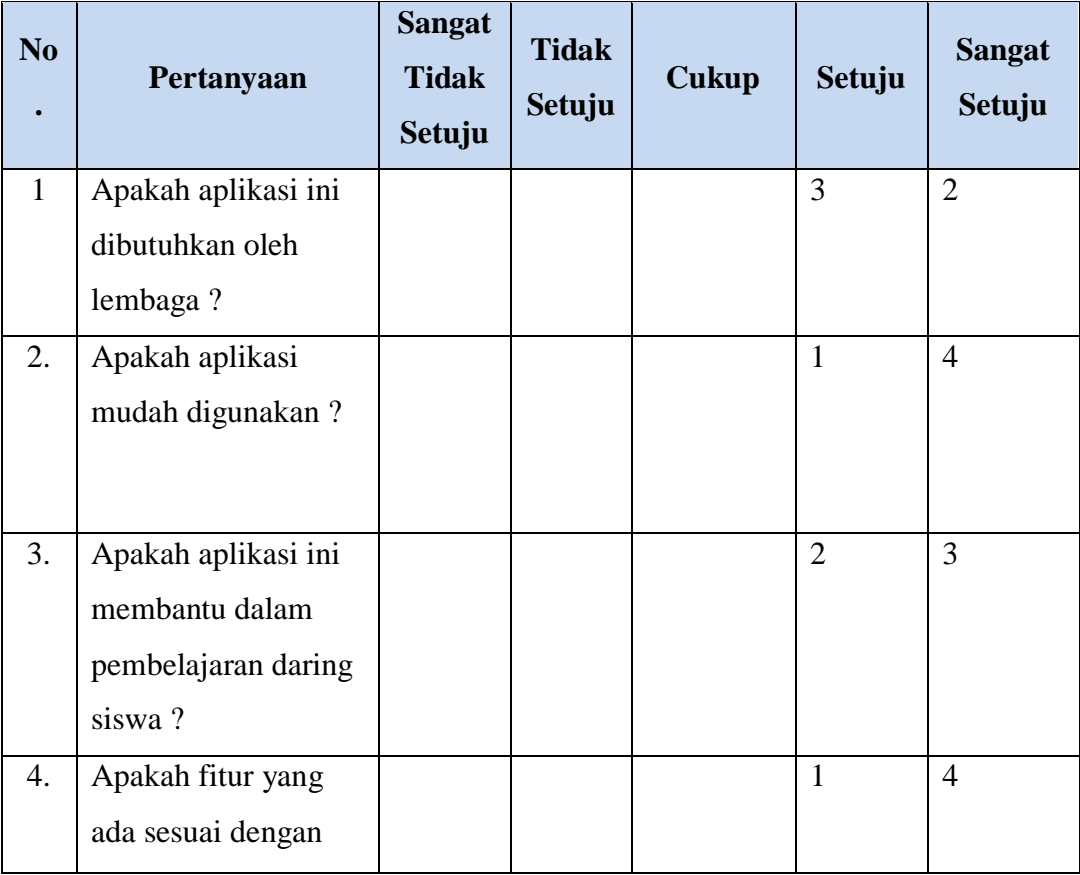

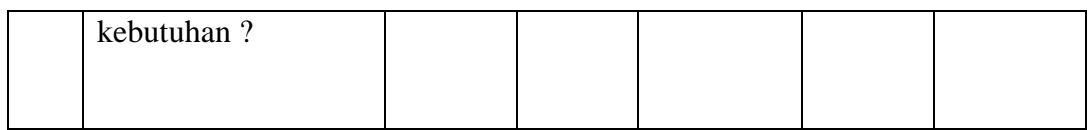

#### **Perhitungan pertama dimulai dengan Rumus: T x Pn**

 $T = Total$  jumlah responeden yang memilih

Pn=Pilihan angka skor Likert

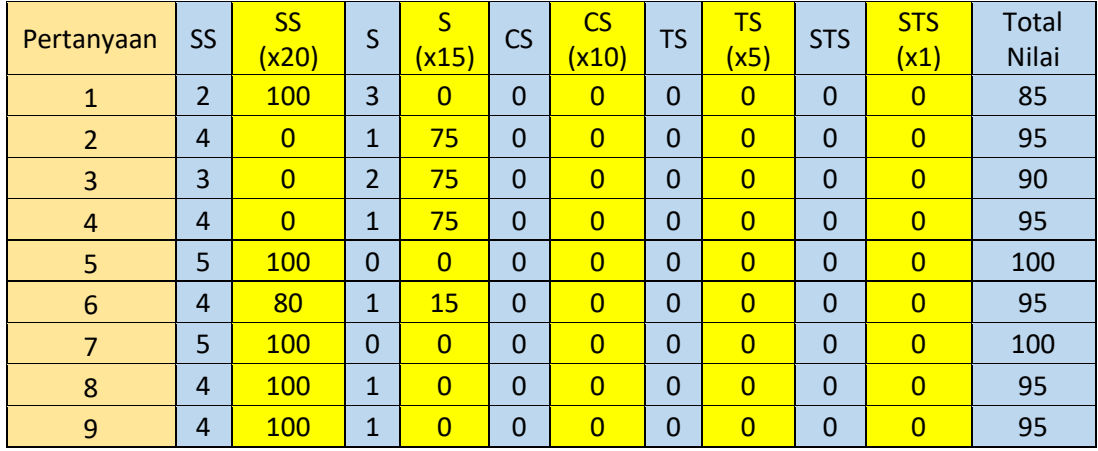

#### **Catatan : total nilai ialah jumlah nilai dari seluruh kolom berwarna kuning**

Interpretasi Skor Perhitungan

Terlebih dahulu harus diketahui skor tertinggi (Y) dan skor terendah (X).Dengan rumus berikut :

 $Y =$  Skor tertinggi likert x jumlah responden  $-$  > 20 x 5 = 100

 $X =$  Skor terendah likert x jumlah responden  $\rightarrow$  1 x 5 = 5

Selanjutnya mencari nilai interpretasi responden terhadap kebutuhan system dihitung dengan rumus index %

### **Rumus Index %=Total Skor / Y x 100**

Namun sebelum itu, terlebih dahulu mencari interval (rentang jarak) dan interpretasi persen agar mengetahui penilaian dengan metode mencari interval skor persen.

Rumus interval = 100 / jumlah pilihan skor likert

$$
= 100 / 5 = 20
$$

Jadi jarak interval dari yang terendah 0% sampai yang tertinggi 100% berikut kriteria interpretasi skornya berdasarkan interval :

- Angka 0% 19% = Sangat Tidak Setuju
- Angka  $20\%$  39% = Tidak Setuju
- Angka  $40\%$  59% = Cukup Setuju
- Angka  $60\%$  79% = Setuju
- Angka  $80\%$   $100\%$  = Sangat Setuju

**Penyelesaian terakhir dengan rumus :**

**Index % = (Total Skor / Y) x 100** 

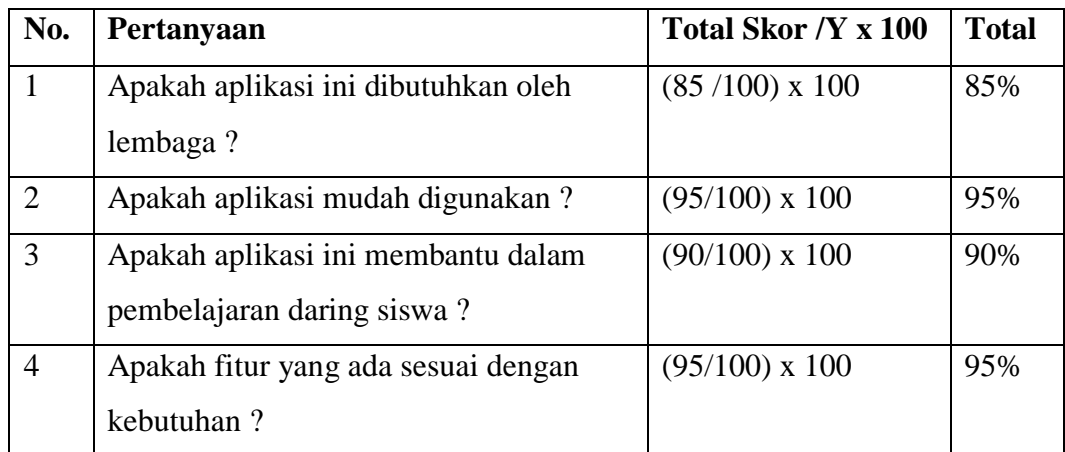

**Hasil index** Menunjukkan interpretasi responden terhadap system akademik

ialah :

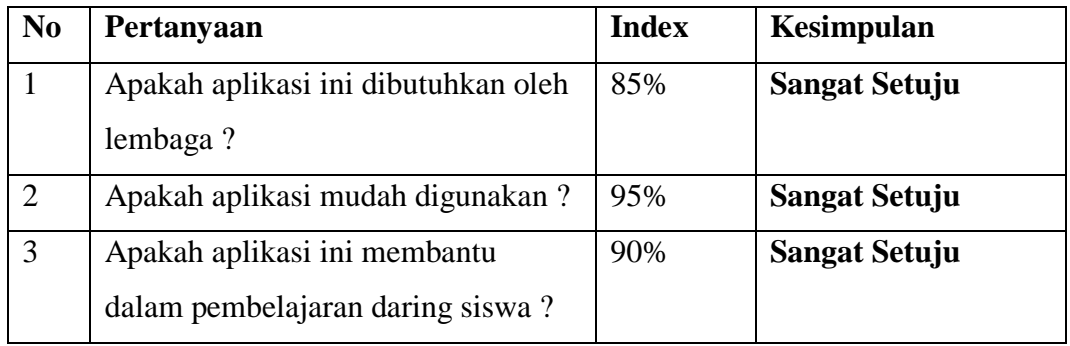

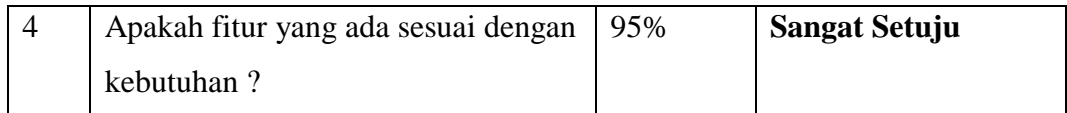

Dari hasil data responden diatas, dapat dikatakan positif terhadap Aplikasi Elearning Berbasis Web di MTs Walisongo Menggunakan *Framework CodeIgniter*, karena presentase jawaban pada setiap aspek pertanyaan mencapai 90 % yang artinya Aplikasi Perancangan E-learning Berbasis Web di MTs Walisongo Menggunakan *Framework CodeIgniter* ini sangat baik dan layak untuk digunakan.